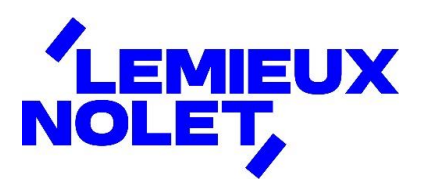

## PORTAIL CCH IFIRM DE LEMIEUX NOLET

## Procédure – Consultation des différents dossiers d'un portail

Se connecter à votre portail [\(Espace client\)](https://lemieuxnolet.cchifirm.ca/clientportal/).

Si vous avez plus d'un portail, sélectionner celui pour lequel vous avez des documents à consulter.

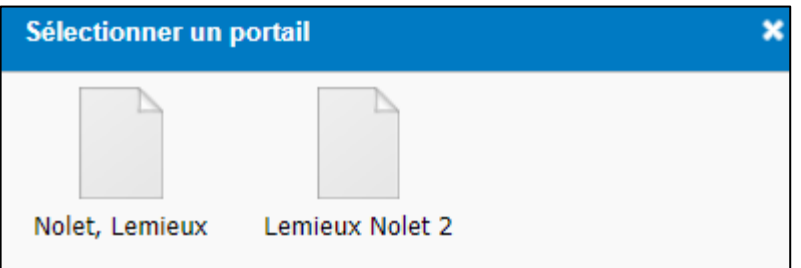

Vous avez maintenant accès aux différents dossiers.

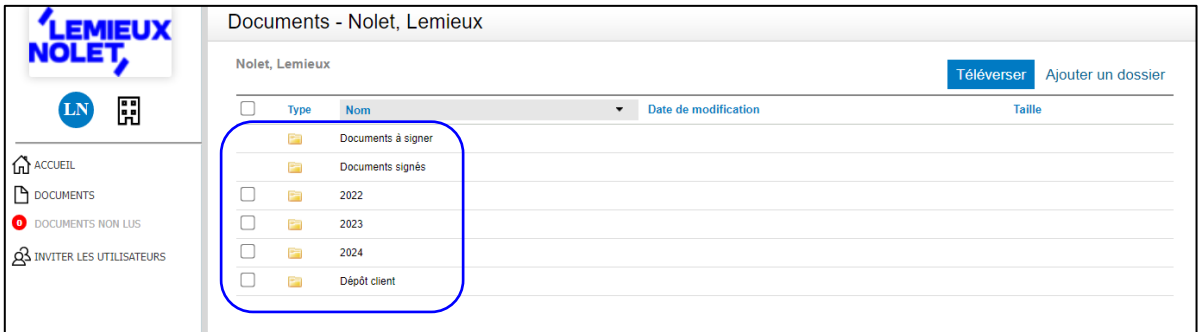

- Documents à signer : documents à signer électroniquement.
- Documents signés : documents déjà signés.
- ◼ 2022, 2023, 2024, etc. : documents concernant ladite fin d'année.
- Dépôt client : dossier dans lequel vous pouvez nous transmettre des documents.